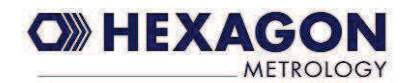

# **Tasterkalibrierung**

Vorbereitung:

Montieren Sie den Messarm und das Kalibriernormal auf der selben, stabilen Oberfläche. Ein Messtisch in ausreichender Größe ist ideal für das Kalibrieren der Taster.

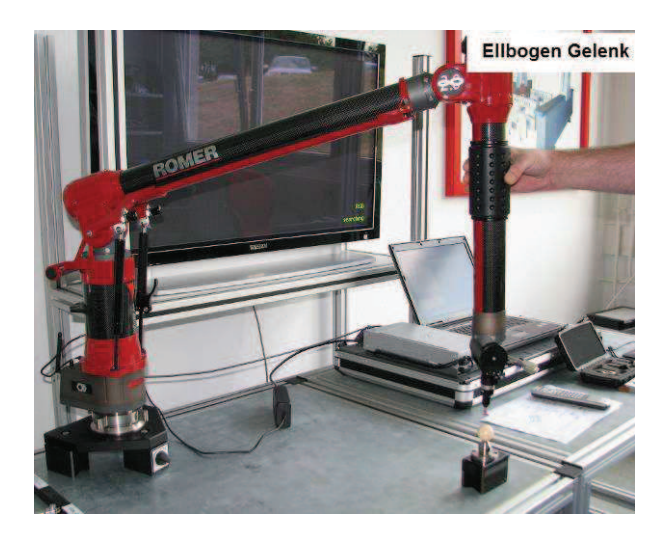

Platzieren Sie das Kalibriernormal unterhalb des Ellbogengelenkes

Starten Sie nun das Kalibrieren des Taster durch Anklicken der entsprechenden Funktion in der Funktionsleiste.

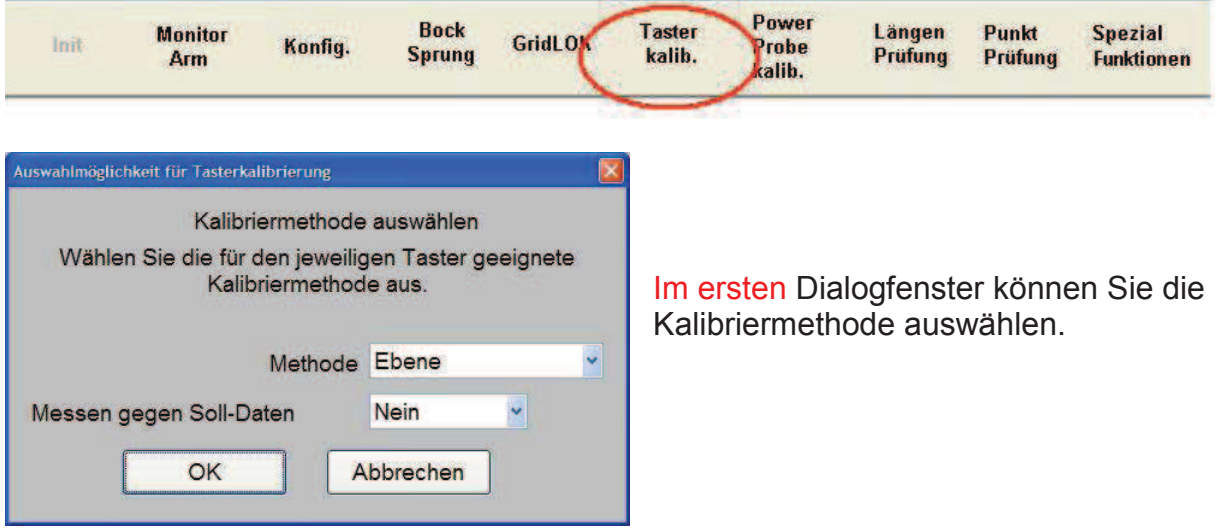

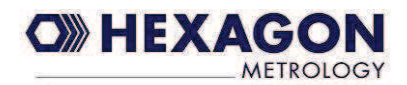

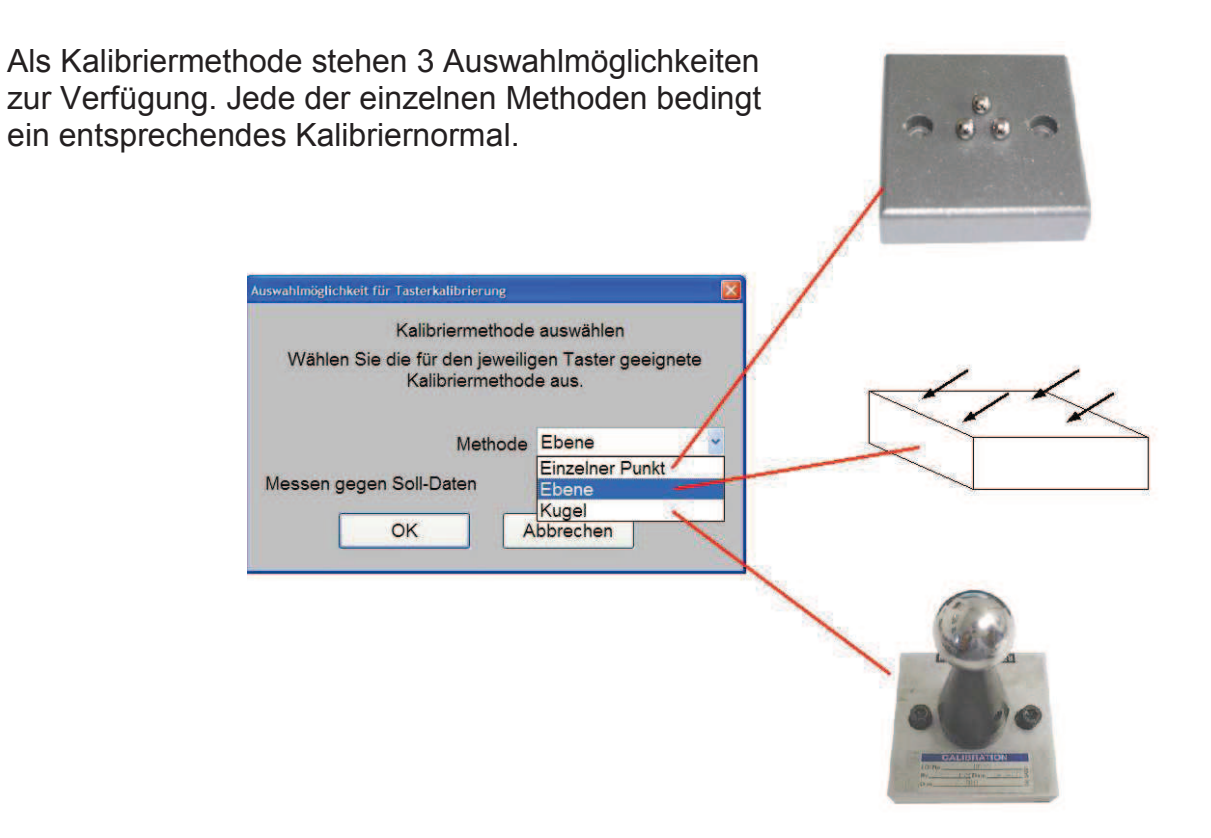

# **Methode "Einzelner Punkt"**

Hierbei wird der zu kalibrierende Taster in die Kalibriervorrichtung gesetzt. Während der Taster darin geschwenkt wird, werden Punkte aufgenommen.

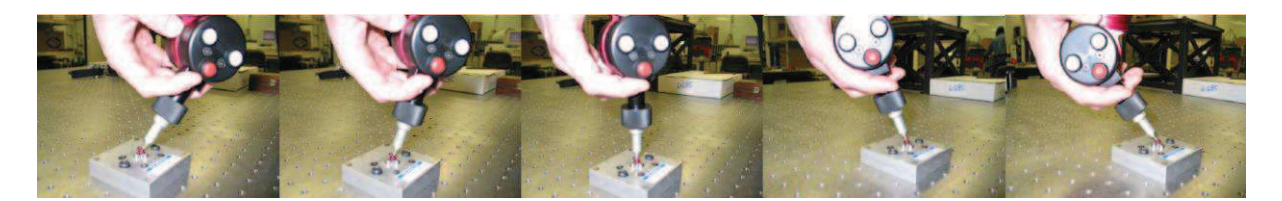

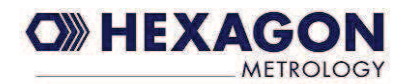

#### **Methode** "Ebene"

Als Kalibriernormal kann jede exakt ebene Fläche verwendet werden. Die Größe der Ebene ist dabei weniger ausschlaggebend als die Ebenheit der Fläche.

Markieren Sie sich 4 Punkte auf der ebenen Fläche in Form eines Quadrates.

Diese 4 Punkte werden nun mehrfach in unterschiedlichen Stellungen des Tasters gemessen.

Als Orientierung dient die Lage der Bedientasten des Messarmes.

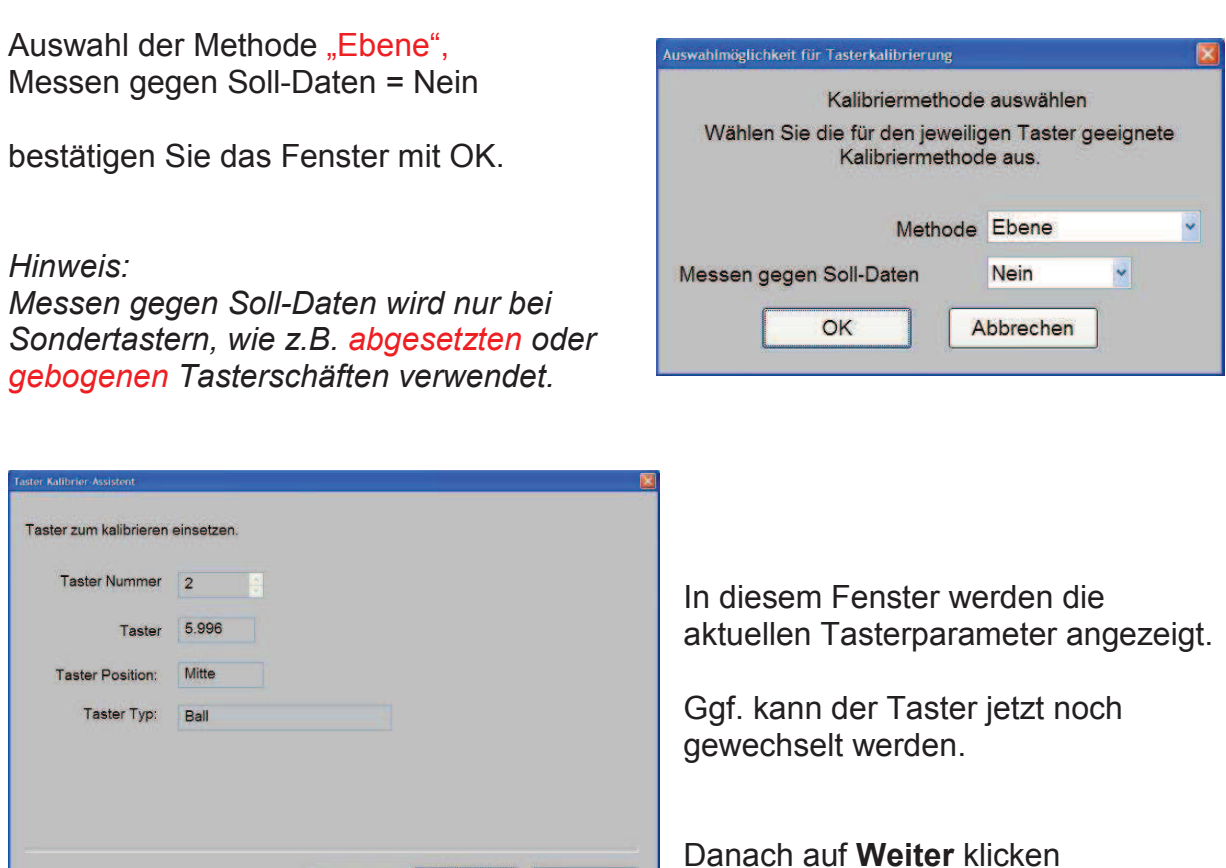

Weiter> Abbrechen

 $Zurick$ 

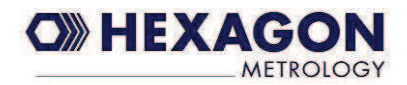

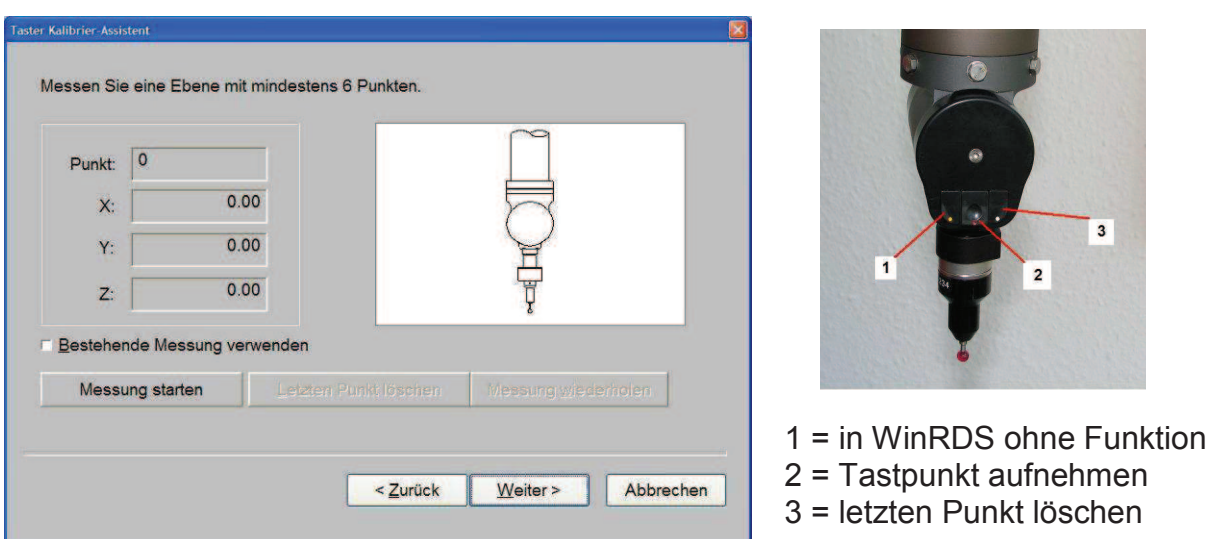

Um die Punktaufnahme zu starten, auf **Messung starten** klicken

Messen Sie 4 Punkte je Tasterstellung, in der Summe erhalten Sie 20 Punkte.

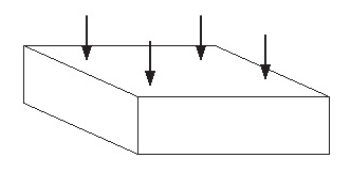

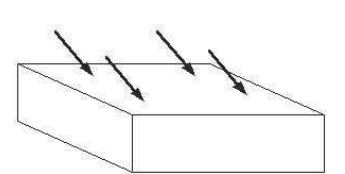

Taster steht ca. **20°** zur Ebene Taster steht ca. **20°** zur Ebene Bedientasten nach **hinten** 

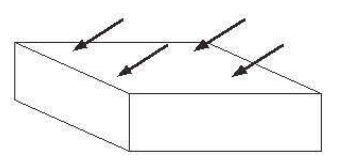

Taster steht **90°** zur Ebene Taster steht ca. **20°** zur Ebene Taster steht ca. **20°** zur Ebene<br>Bedientasten nach **vorne** Bedientasten nach **vorne** Bedientasten nach **rechts** Bedientasten nach **vorne** 

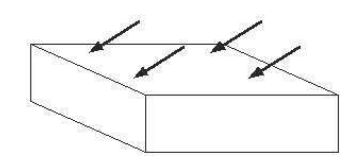

Um die Punktaufnahme zu beenden drücken und halten Sie Taste 2 gedrückt bis ein akustisches Signal ertönt.

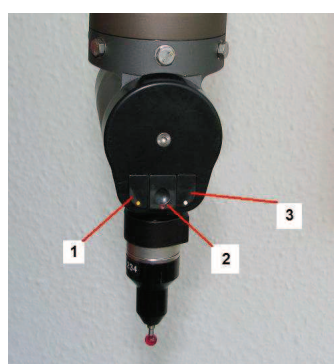

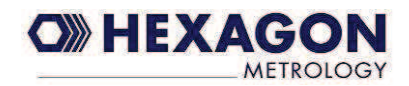

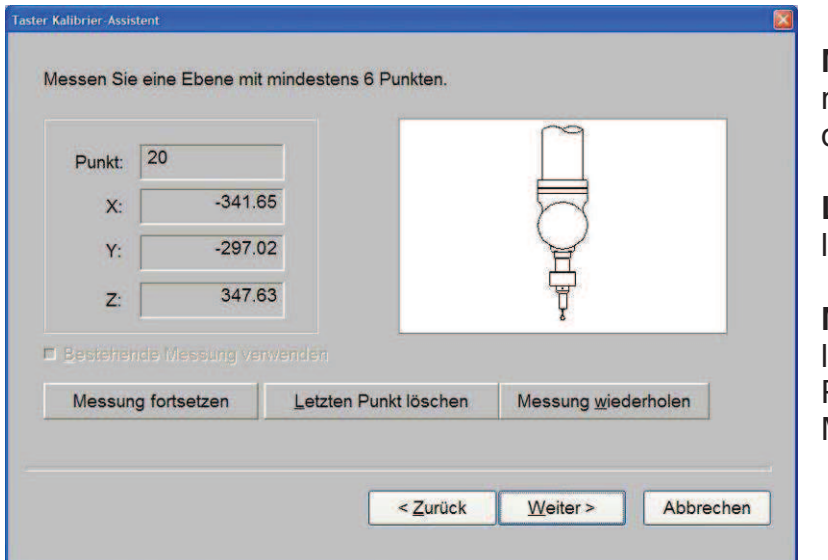

**Messung fortsetzen** nimmt weitere Punkte zu

den bestehenden hinzu

**Letzten Punkt löschen** löscht den letzten Punkt

### **Messung wiederholen** löscht alle bestehenden Punkte und wiederholt die Messung

Um die Berechnung zu starten, klicken Sie auf

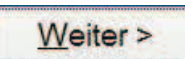

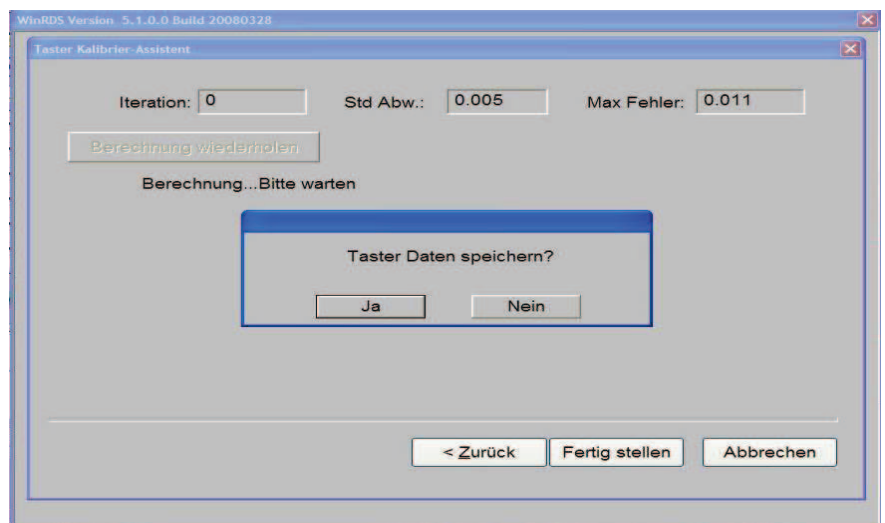

**Iteration** Anzahl der verbleibenden Berechnungsiterationen **Std. Abw.** Standard Abweichung aus allen Punkten

**Max Fehler** Maximaler Fehler bezogen auf eine Ideal-Ebene

Sind Sie mit dem Ergebnis der Kalibrierung einverstanden, dann speichern Sie die Tasterdaten. Sie werden auf dem PC abgelegt.

Möchten Sie den Vorgang ohne Speichern wiederholen, wählen Sie "**Speichern Nein**"

Durch Klicken auf **Zurück** können Sie die Kalibrierung wiederholen.

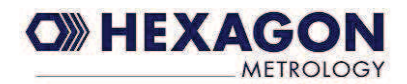

Haben Sie die Tasterdaten gespeichert, können Sie den Vorgang durch **Fertigstellen** beenden.

#### **Methode** "Kugel"

Als Kalibriernormal wird eine Kalibrierkugel verwendet, deren Durchmesser bekannt ist. Die Größe der Kugel ist dabei weniger ausschlaggebend, als die Rundheit der Kugel.

Es werden 9 Punkte je Tasterstellung auf der Kugeloberfläche gemessen. Der Tasterschaft zeigt dabei stets nach unten.

Diese 9 Punkte werden nun mehrfach in unterschiedlichen Stellungen des Tasters gemessen.

Als Orientierung dient die Lage der Bedientasten des Messarmes.

Verteilung der 9 Punkte über der Kugeloberfläche:

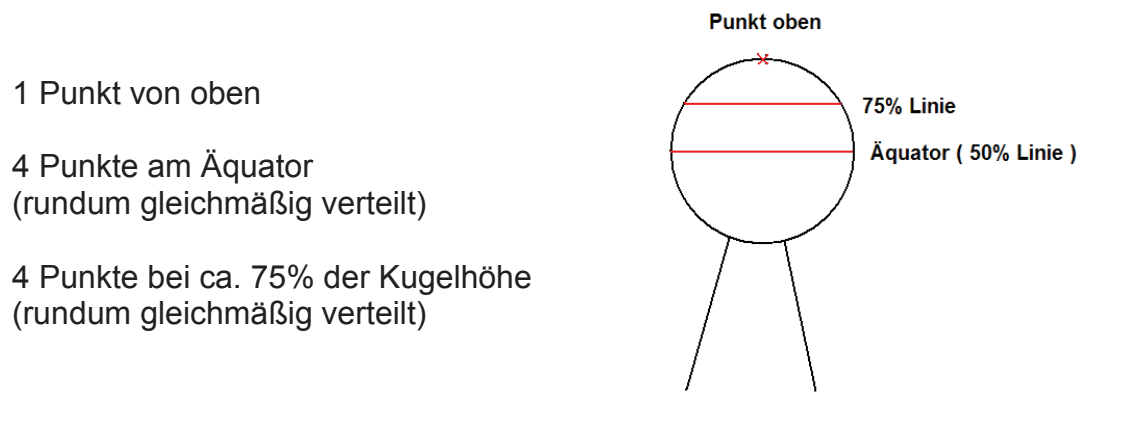

#### Power **Bock Taster** Längen **Spezial Monitor** Punkt **GridLOM** linit Konfig. Probe **Sprung** kalih. Prüfung Arm Prüfung **Funktionen** calib. Auswahlmöglichkeit für Tasterkalibrierung Kalibriermethode auswählen Wählen Sie die für den jeweiligen Taster geeignete Methode "**Kugel"** auswählen Kalibriermethode aus und mit **OK** bestätigen *Hinweis:*  Methode Kugel  $\overline{\phantom{0}}$ *Messen gegen Soll-Daten wird*  Nein  $\checkmark$ Messen gegen Soll-Daten *nur bei Sondertastern, wie z.B. abgesetzten oder gebogenen*  OK Abbrechen *Tasterschäften verwendet.*

Aufrufen der Funktion

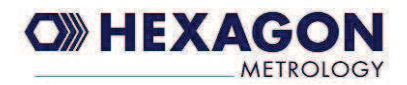

Die weitere Abfolge der Menüs und Dialogfenster sind denen bei der Methode "Ebene" ähnlich, deshalb überspringen wir an dieser Stelle einige davon. Ggf. können diese im Kapitel Methode "Ebene" nachgeschlagen werden.

Messarmstellungen bei der Punktaufnahme:

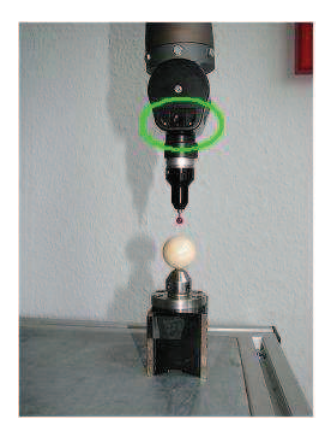

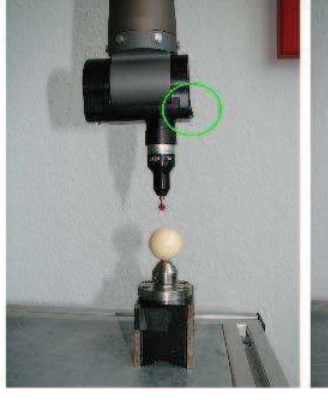

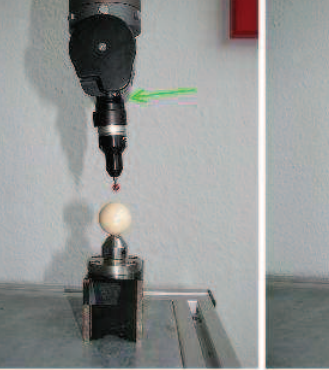

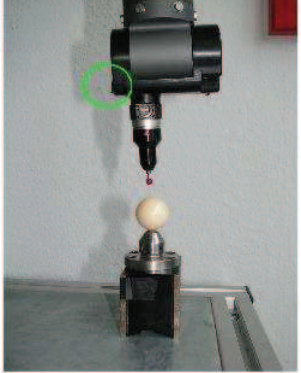

Tasten vorne Tasten rechts Tasten hinten Tasten links

Um die Punktaufnahme zu starten, auf **Messung starten** klicken

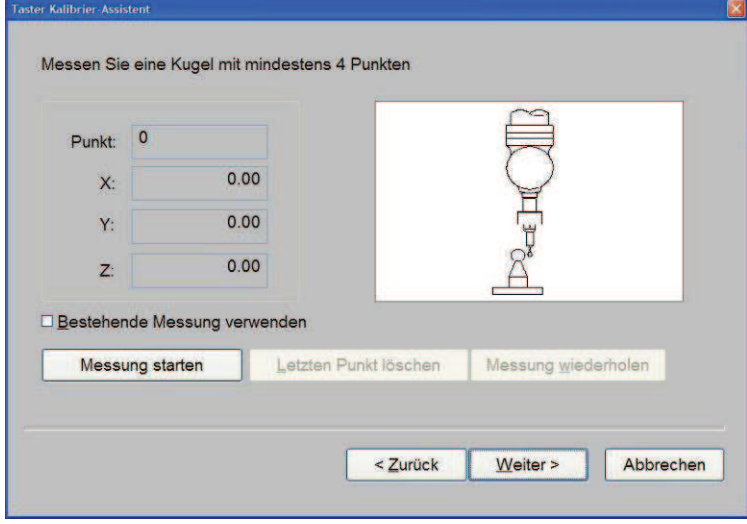

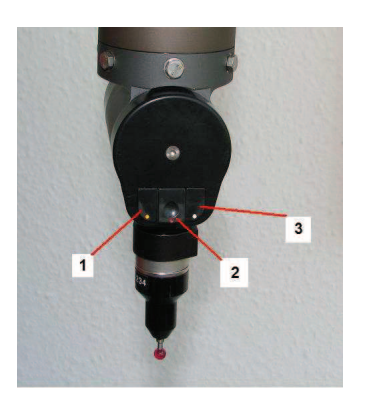

- 1 = in WinRDS ohne Funktion 2 = Tastpunkt aufnehmen
- 
- 3 = letzten Punkt löschen

Um die Punktaufnahme zu beenden, drücken und halten Sie Taste 2 gedrückt, bis ein akustisches Signal ertönt.

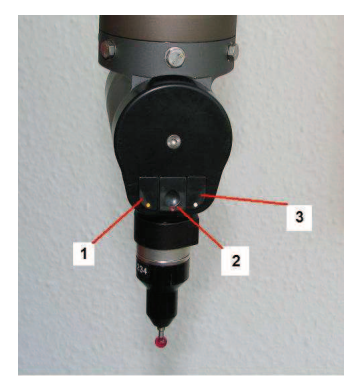

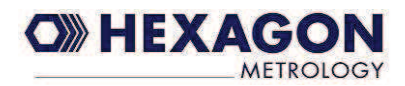

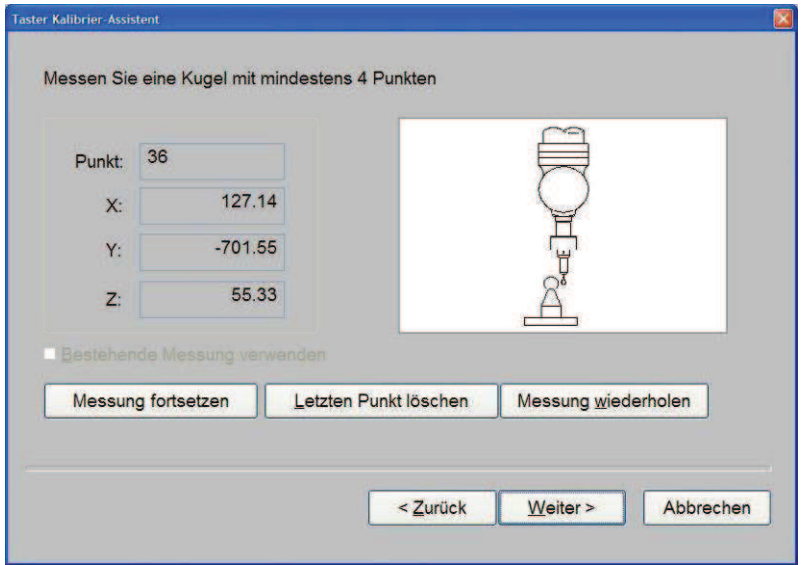

**Messung fortsetzen** nimmt weitere Punkte zu den bestehenden hinzu

**Letzten Punkt löschen** löscht den letzten Punkt

# **Messung wiederholen** löscht alle bestehenden Punkte und wiederholt die Messung

Um zur nächsten Seite zu gelangen, klicken Sie auf

Weiter >

In diesem Dialog werden Sie nach dem Durchmesser der Kalibrierkugel gefragt. Sollte Ihnen der Durchmesser nicht bekannt sein, so geben Sie 0 (Null) ein. Es wird allerdings empfohlen, den korrekten Durchmesser der Kalibrierkugel lt. Zertifikat einzutragen.

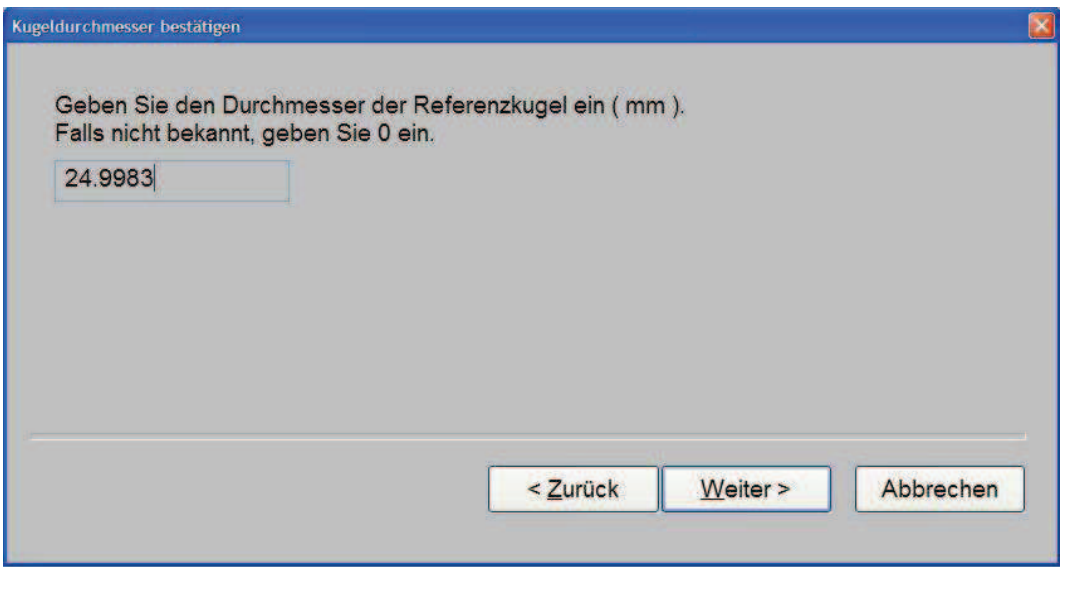

Um zur nächsten Seite zu gelangen, klicken Sie auf

Weiter >

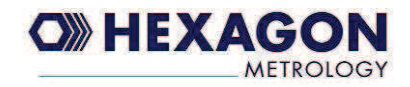

# Ergebnis der Kalibrierung:

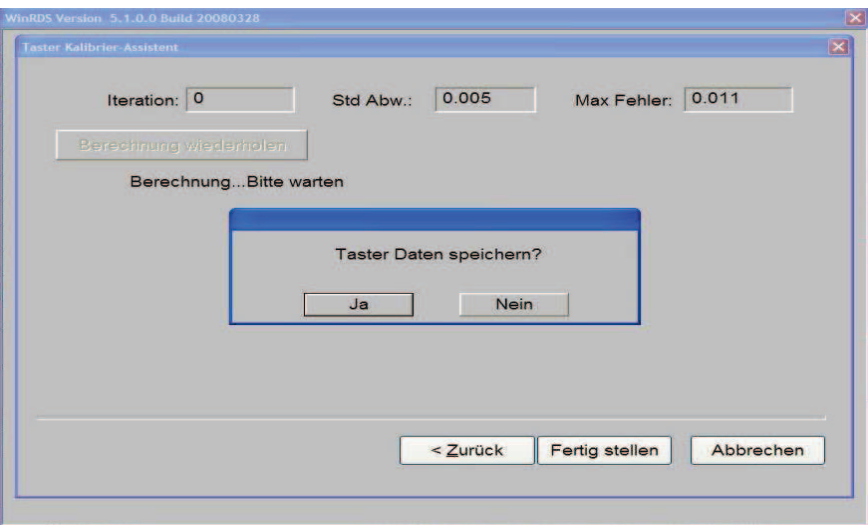

**Iteration** Anzahl der verbleibenden Berechnungsiterationen **Std. Abw.** Standard Abweichung aus allen Punkten **Max Fehler** Maximaler Fehler bezogen auf eine Ideal-Kugel

Sind Sie mit dem Ergebnis der Kalibrierung einverstanden, dann speichern Sie die Tasterdaten. Sie werden auf dem PC abgelegt.

Möchten Sie den Vorgang ohne Speichern wiederholen, wählen Sie "**Speichern Nein**" Durch Klicken auf **Zurück** können Sie die Kalibrierung wiederholen.

Haben Sie die Tasterdaten gespeichert, können Sie den Vorgang durch **Fertigstellen** beenden.